Bitget官方交易平台下载地址是https://www.bitget.site/zh-CN/。

如何下载Bitget APP

1.IOS:

 方法1:切换到海外苹果ID在苹果商店下载即可;方法2:粘贴此链接到浏览器,设备 打开设置-通用-vpn与设备管理-点击信任即可。APP下载地址:https://h5.bitget. site/html/pages/app/ios\_download.html?languageType=1&&random=583

2.安卓:

步骤1:扫码/粘贴此链接到浏览器;步骤2:点击"备用通道2"下载,若有阻拦,打 开飞行模式安装即可。APP下载地址:https://h5.bitget.site/html/pages/app/a ndroid\_download.html?languageType=1&&random=526

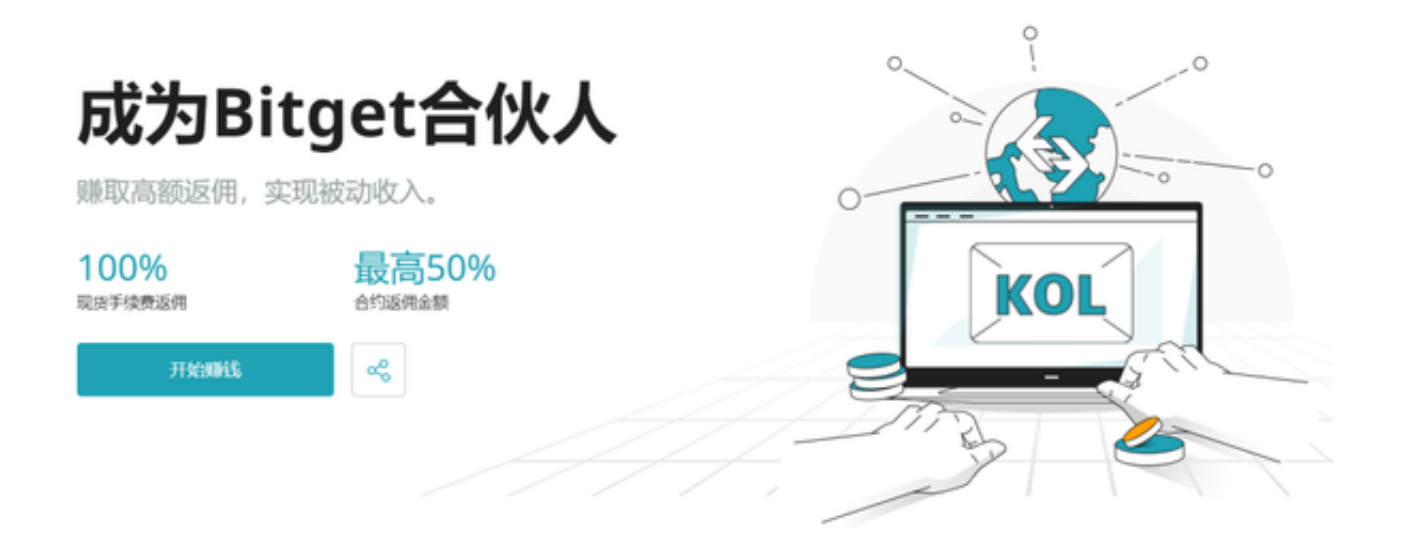

 Bitget承诺为您提供最好的加密货币交易体验,以下将一步步为您介绍如何在Bitg et 上讲行现货交易:

 第一步:注册Bitget帐号不要忘记查看您的奖励中心以领取5,005美元的新用户奖 励!

新用户可以选择使用他们的手机号或电子邮件信箱注册一个新帐户。

 第二步:入金Bitget现货帐户或购买USDT/USDC/BTC/ETH,我们提供两种购买 这些币种的方法;此处提供了P2P的详细指南,此处提供了使用法币购买的详细指 南。

将加密货币从您的其他钱包提取到您的Bitget现货帐户。

通过我们的P2P市场购买加密货币。

使用您现有的银行帐户购买加密货币。

使用您的信用卡/ApplePay/GooglePay购买加密货币。

 第三步:入金后,前往Bitget现货交易并查看我们的加密货币币种!我们的即时订 单将帮助您调整您的出价/要价。

第四步: 选择您喜欢的货币交易对, 不要忘记填写市价单和其他条件单的编号, 完成后,点击买入/卖出。

第五步:欲查看您的资产,请点击资产->现货帐户。

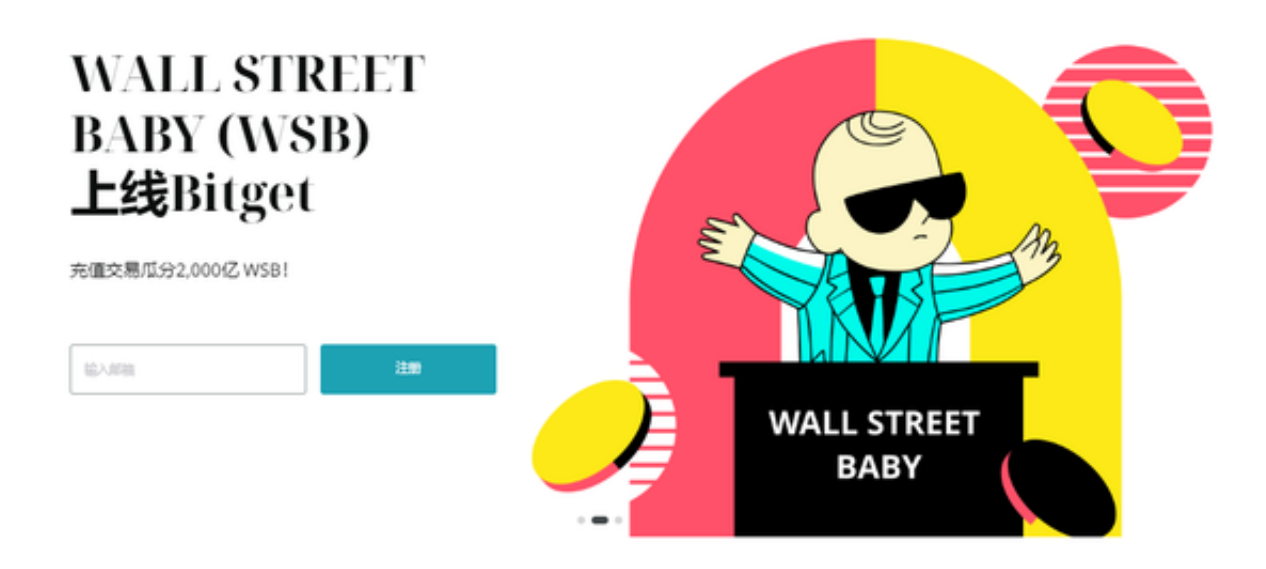

OCO订单即二选一订单,可以让您同时下两个订单,一个是限价单一个是触发式

限价单(即条件触发之后下的委托订单),但是只能执行其中一个,也即是只要其中 一个订单成交了(全部成交或者部分成交)另外一个订单自动取消。

注意:如果您手动取消一个订单,另外一个订单会自动取消。

限价单:是指当价格达到限价价格时,将会按照该价格全部成交或者部分成交;

触发式限价单:是指触发条件触发之后,按照委托的价格和数量下的限价单;

进入现货交易页面,点击OCO,可以创建OCO买单或者卖单。